# **SEZ Online –**

# **New Functionalities/Features**

**Build Version 2.82**

**Release: November 2021**

## **SEZ Online Documents** November 2021

Functionalities made available on the SEZ Online system are reviewed and enhanced / modified from time to time. New functionalities are added in the system based on the inputs and requirements received from various user groups to facilitate the working of the users. These functionalities are developed based on understanding developed by NDML team from study of existing practices and procedures in this regard and efforts are made to provide features on the system those are compliant with the procedural and technical requirements. However, users are requested to refer the relevant legal and authorized documents and formations for reference on legal and authentic aspects of the transactions before filing transactions. SEZ Online and NDML does not accept in any respect, any liability for errors, inaccuracy, system mistake, non-compliances due to incorrect / delayed filing of documents, declarations made etc. Also SEZ Online is facilitating system integration and data exchange with various external systems to facilitate user transactions and based on availability of respective systems / data / services / business rules; integration is attempted and SEZ Online or NDML does not accept any explicit or implied responsibility or liability for operation and working of such data exchange systems and related impact, if any on user transactions.

## **New Functionalities/Features-**

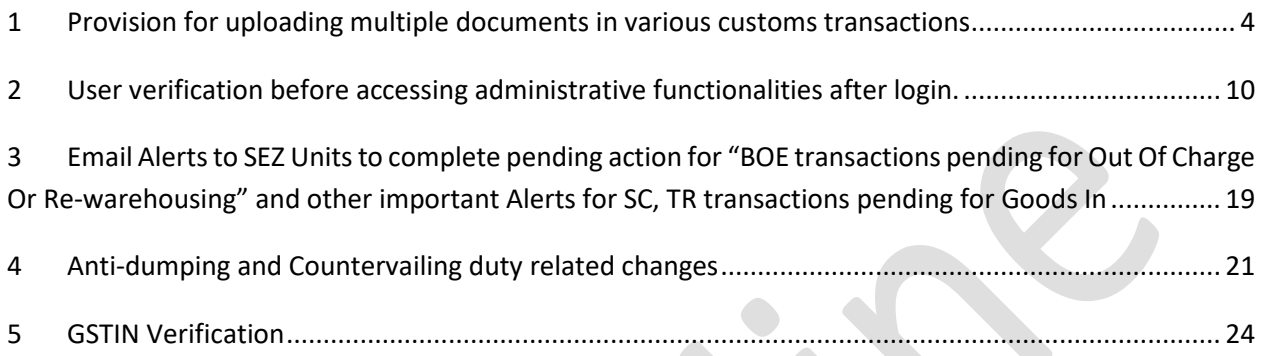

## <span id="page-3-0"></span>**1 Provision for uploading multiple documents in various customs transactions**

Now users can attach multiple documents separately against customs transactions. This will facilitate users to indicate document type and attach corresponding document viz. Invoice, packing list, certificate etc. Currently, attachment is possible through Upload Template File section at the bottom of the screen of each transaction as shown below. Users were required to prepare a consolidated file of all the documents and upload all in a single consolidated file. Now this section is being removed and one more new tab "Add documents" is added.

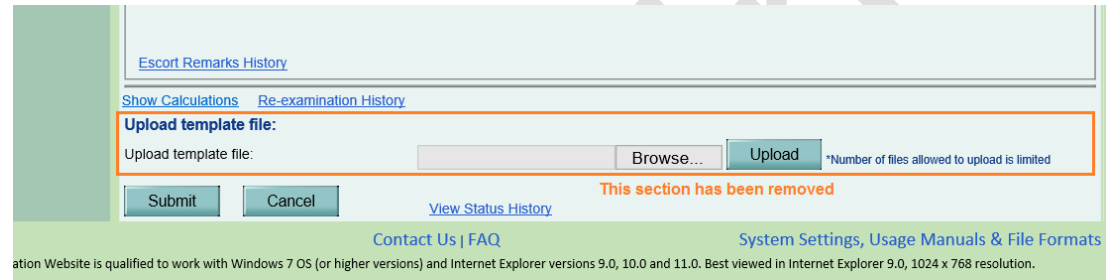

Multiple attachments are enabled for below modules:

- Bill of Entry
- Shipping Bill
- DTA Sale
- Deemed Exports
- DTA Procurement
- DTA Procurement with Export Benefit
- Zone to Zone Transfer
- Intra SEZ Transfer

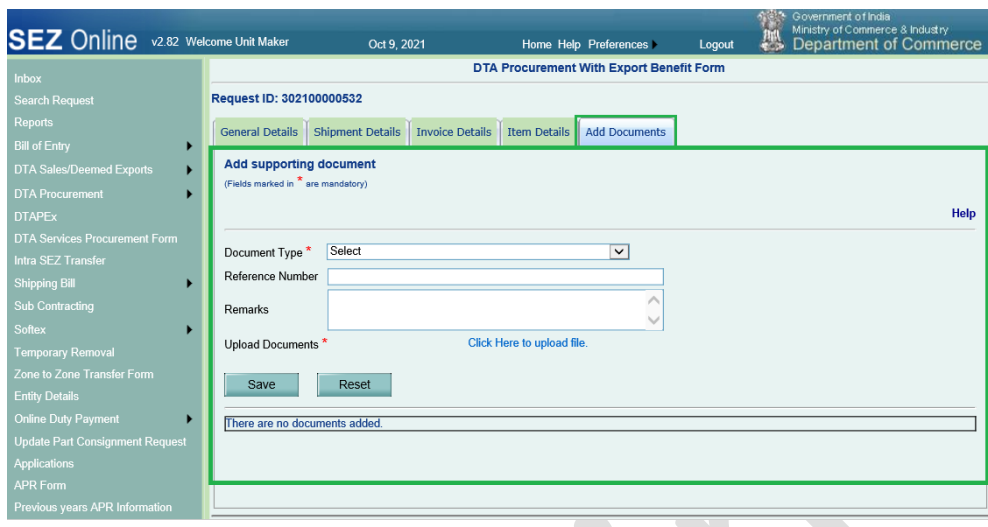

Following types of documents can be uploaded –

- Invoice Details
- Packing List
- Certificate of Origin
- Quality Certificate
- Other Documents

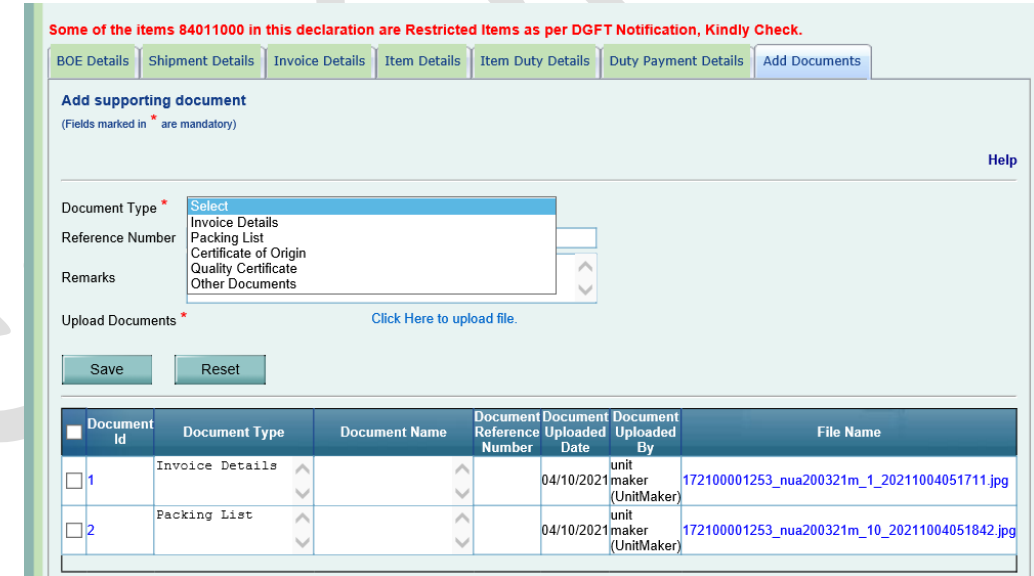

In case if required document type is not available in the Document Type dropdown then user can select "Other Documents" option in Document Type dropdown and specify the Document Name for such document and add the document. In order to facilitate the Customs to review the documents and maintain proper records of the transactions, users are requested to mention proper and standard names for the documents.

Following file formats will be allowed:

- MS word (.doc, .docx)
- MS Excel files (.xls or .xlsx)
- PDF files (.pdf)
- Image files (.gif, .jpeg, .jpg)

All documents uploaded by the user will be scanned by security systems installed at SEZ Online and may be rejected if document is considered unsafe.

Maximum of 10 distinct documents can be attached in a customs transaction.

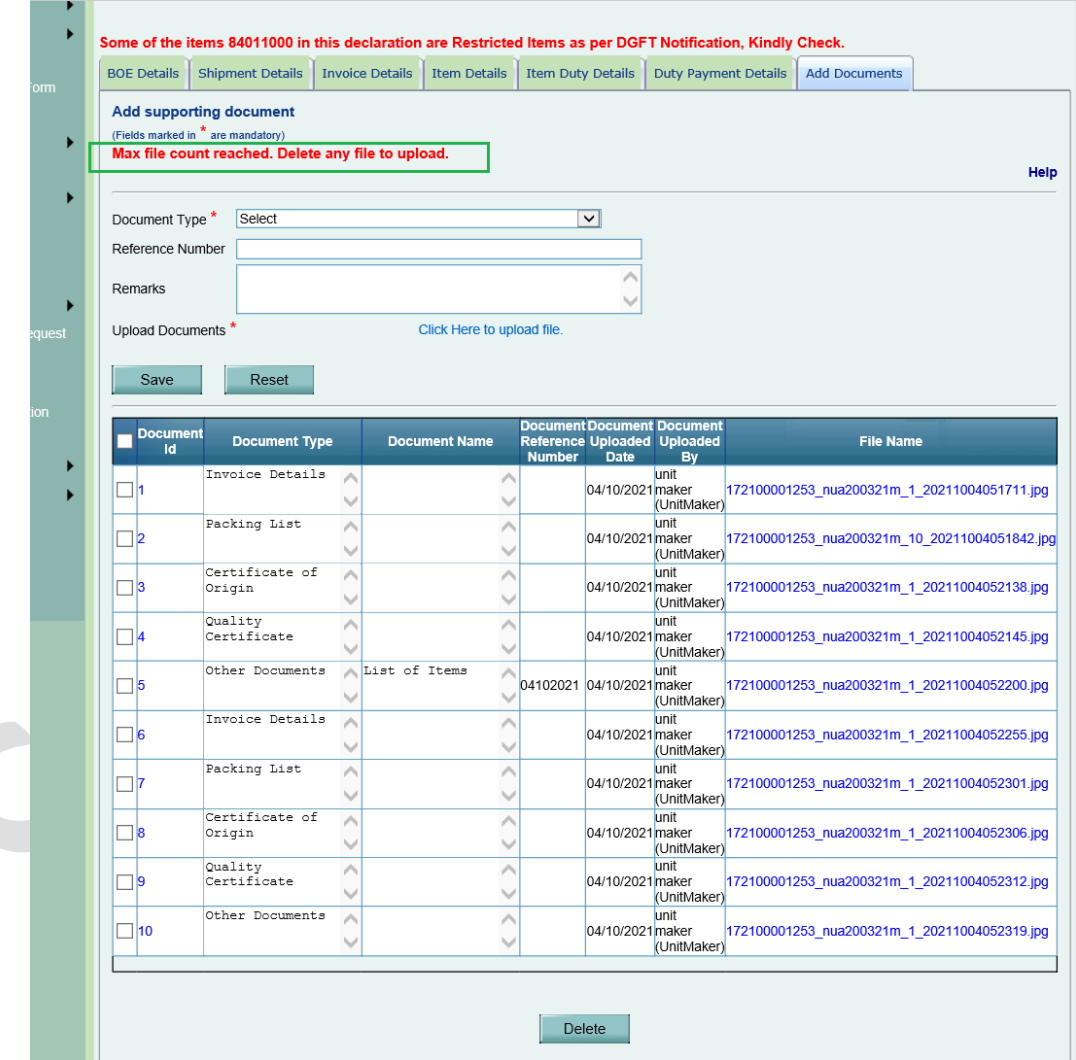

User can also replace already uploaded document in a document record. Previously uploaded document will get replaced with the newly uploaded document in this case. Document can be replaced maximum for 10 times.

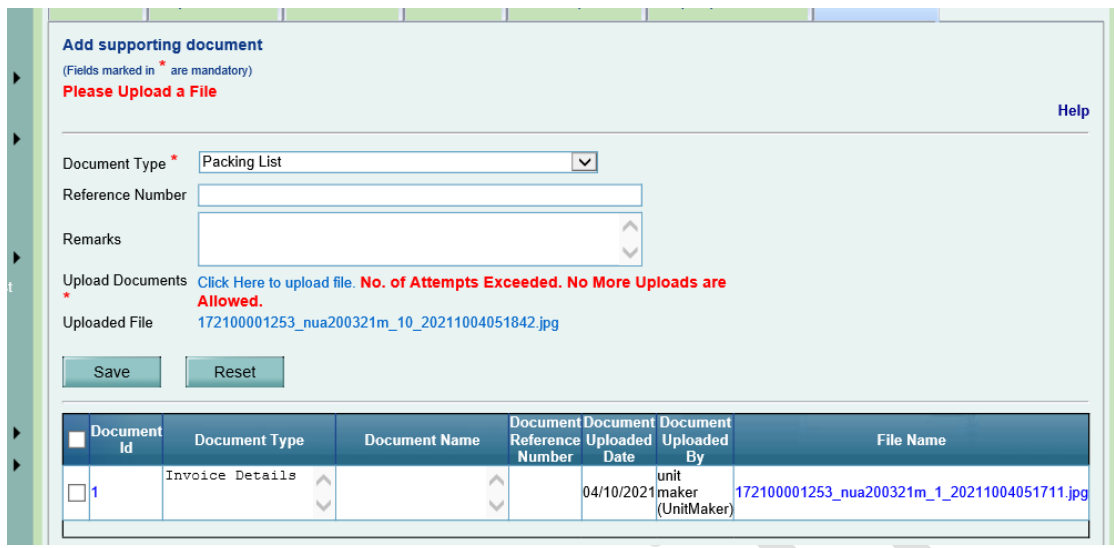

Entity users can upload the documents by accessing requests through Inbox as well as Search Request functionalities.

Document uploaded by entity users can be downloaded and viewed by DC/Customs users through Inbox/Search Request functionalities. Document details cannot be modified/deleted by DC/Customs users.

At entity side, the document uploaded by one entity user can be deleted/modified by any other entity user in that entity.

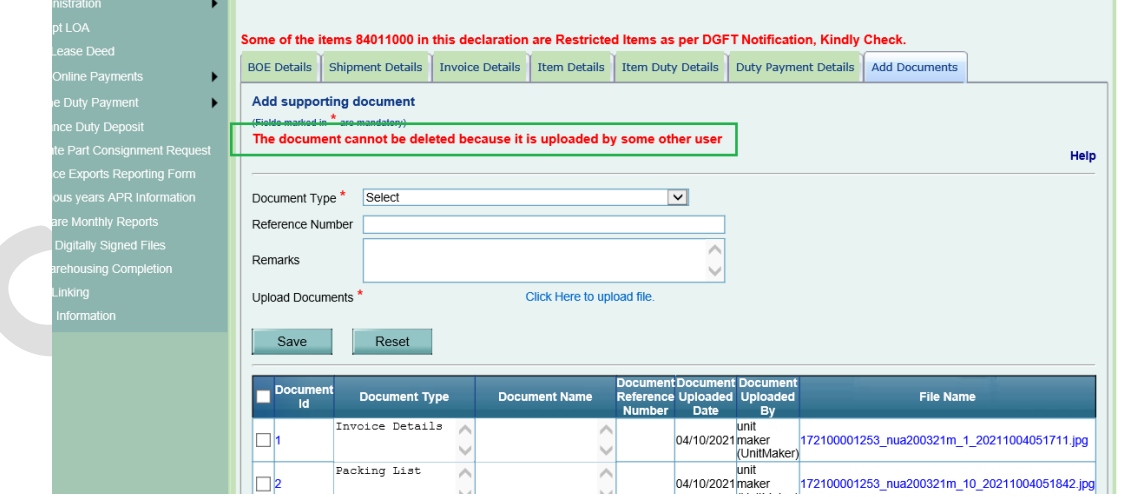

In order to avoid manual presentation of documents and to ensure digital submission in true sense, all users are encouraged to attach all supporting documents in digital format. This should also facilitate SEZ customs to assess documents on basis of digital records only. In case if no document is attached by user, system will prompt user with the below alert message.

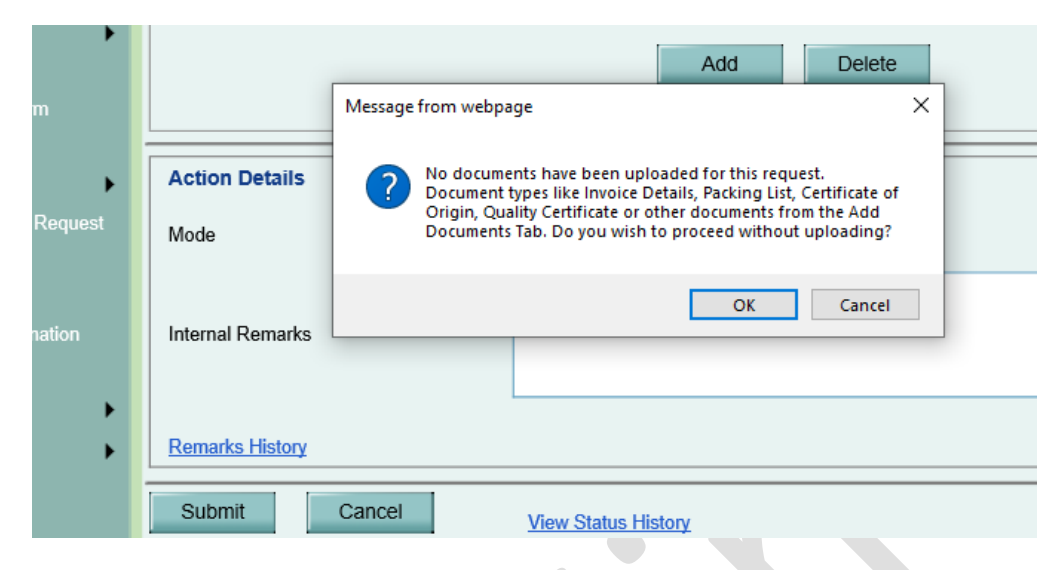

User can proceed with submission by clicking on "OK". If clicked on "Cancel" user will remain on the same request page and can add the documents in Add Document tab.

In order to facilitate users further, if SEZ customs advises unit to present additional documents, the same can be added through search request. In such cases, customs need not mark raise query.

The documents can be added / replaced / deleted by Entity User only till the time the workflow of such request is not completed. Once the workflow of these requests have crossed the below mentioned request status in the matrix, the documents cannot be added / replaced / deleted from the search request by any user. Users can download the uploaded documents even after the workflow of the request is completed. Below are the transaction statuses post which new document cannot be added.

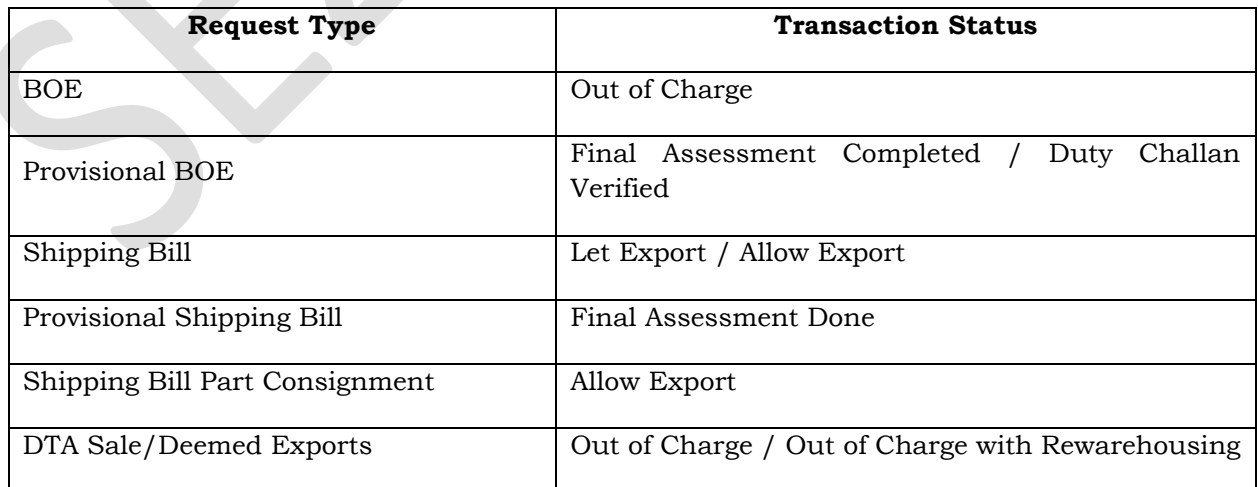

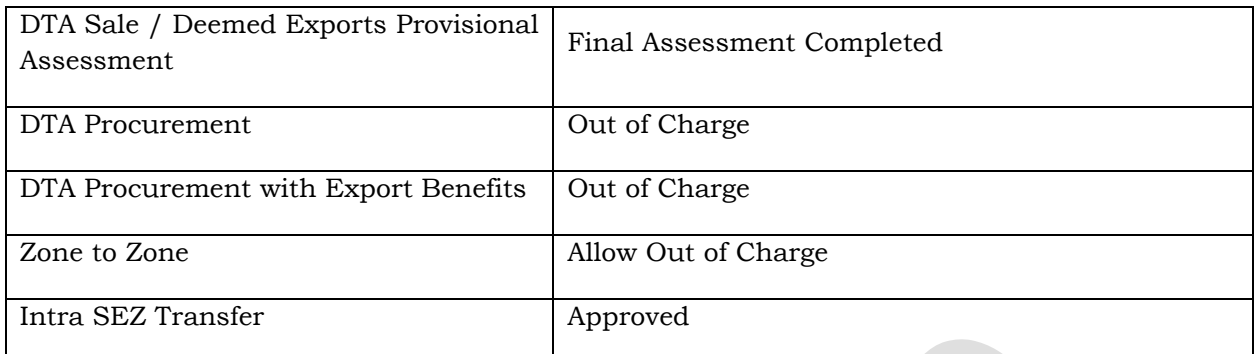

The existing section for uploading single document is being removed from customs transactions.

In case if the requests were already submitted to customs with any document uploaded under Upload template file section, then such documents will be available as per the existing flow.

After release of this feature, if any transactions are created but not submitted, users will have to re-attach the documents as per new facility

## <span id="page-9-0"></span>**2 User verification before accessing administrative functionalities after login.**

In order to further improve the security of users' access and credentials, a feature for Email and Mobile number collection and verification was introduced in the system. Initially it was kept optional for the users to record and verify the same. Currently, verification of mobile number and email id are optional for users. However, in order to ensure that only fully verified users have access to certain administrative feature, credentials verification is being made mandatory. Users in SEZ Online system will now be sent an OTP on their verified Mobile number as well as verified Email Id before accessing below administrative features after login.

- Administration >> Maintain Unit Users (SEZ Unit Admin)
- Administration >> Maintain Users (SEZ Developer/SEZ Co-developer)
- Preferences >> Change Password (All user roles)
- Preferences >> Edit Profile (All user roles)

In case if Mobile Number or Email Id or both are not yet verified by users, then these details should be verified before accessing these features.

### **OTP Verification while adding/updating user details by Admin users –**

Entity Admin users will now be sent an OTP while accessing Maintain Users page under Administration link. These admin users will be required to enter this OTP in order to be able to proceed with adding new users / updating existing user details in the hierarchy setup.

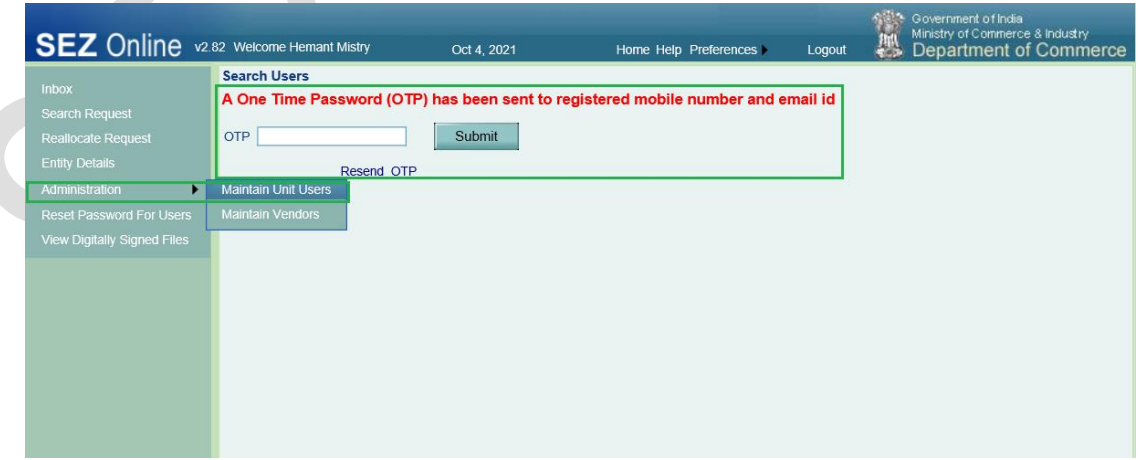

In case if Mobile or Email or both are not verified by the administrative user and user is trying to access Maintain Users page, then a message will be displayed on screen informing about verifying the communication details to access this feature.

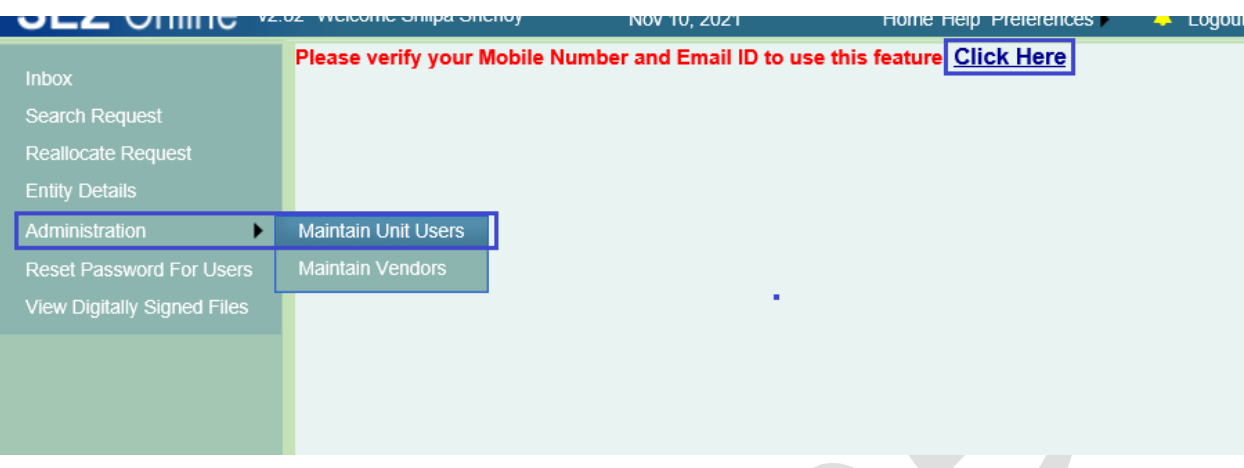

In this case, user can click on "Click Here" link in this message. Once user clicks on Click Here link, he will be redirected to below existing screen for verifying communication details.

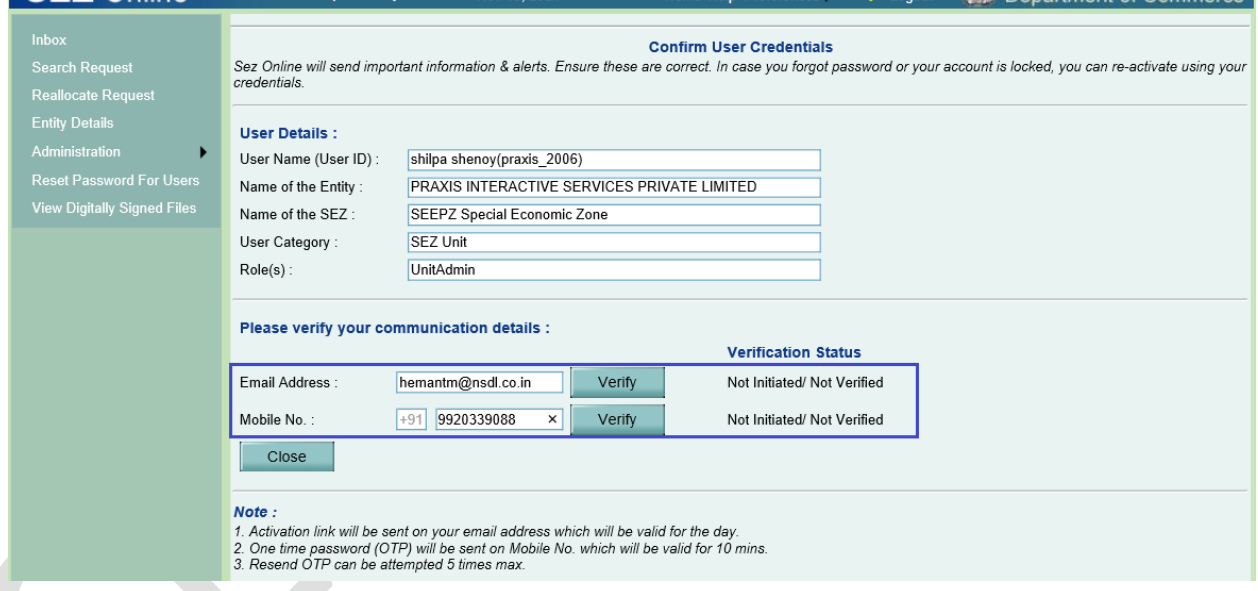

Once verified successfully, user can proceed with receiving an OTP and entering that OTP to access Maintain Users page.

#### **OTP Verification while accessing Change Password / Edit Profile features –**

Any logged in user in the system will be sent an OTP on accessing Change Password / Edit Profile features under Preferences option and will be required to enter that OTP before accessing these features.

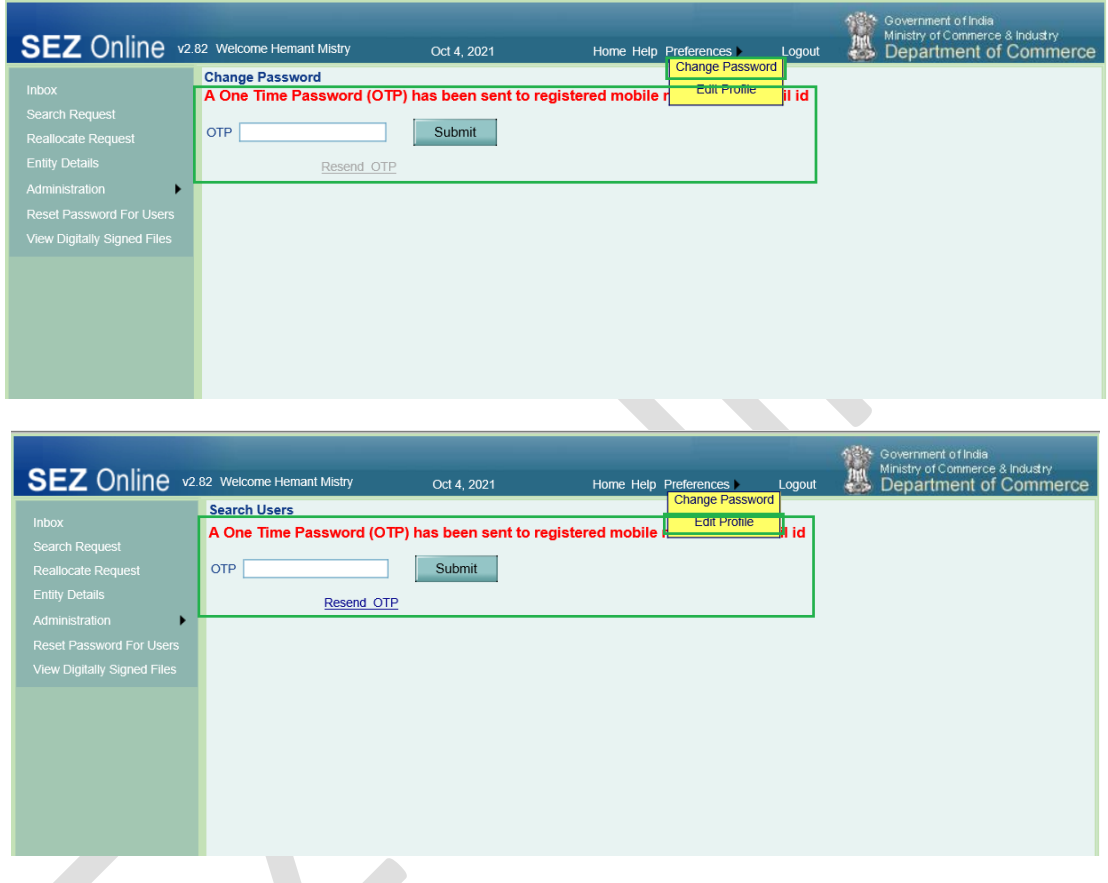

In case if OTP is not being received in the first attempt, user can click on Resend OTP link to get the OTP again.

Once the user enters correct OTP and clicks on Submit, the following message will be displayed and user will be redirected to the desired page.

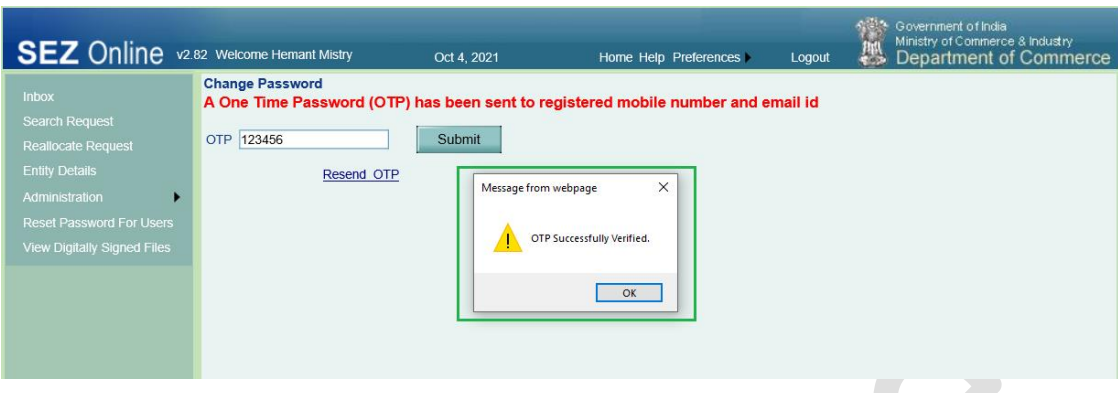

In case if incorrect OTP is entered, the following error will be displayed and user will remain on the same page for entering OTP.

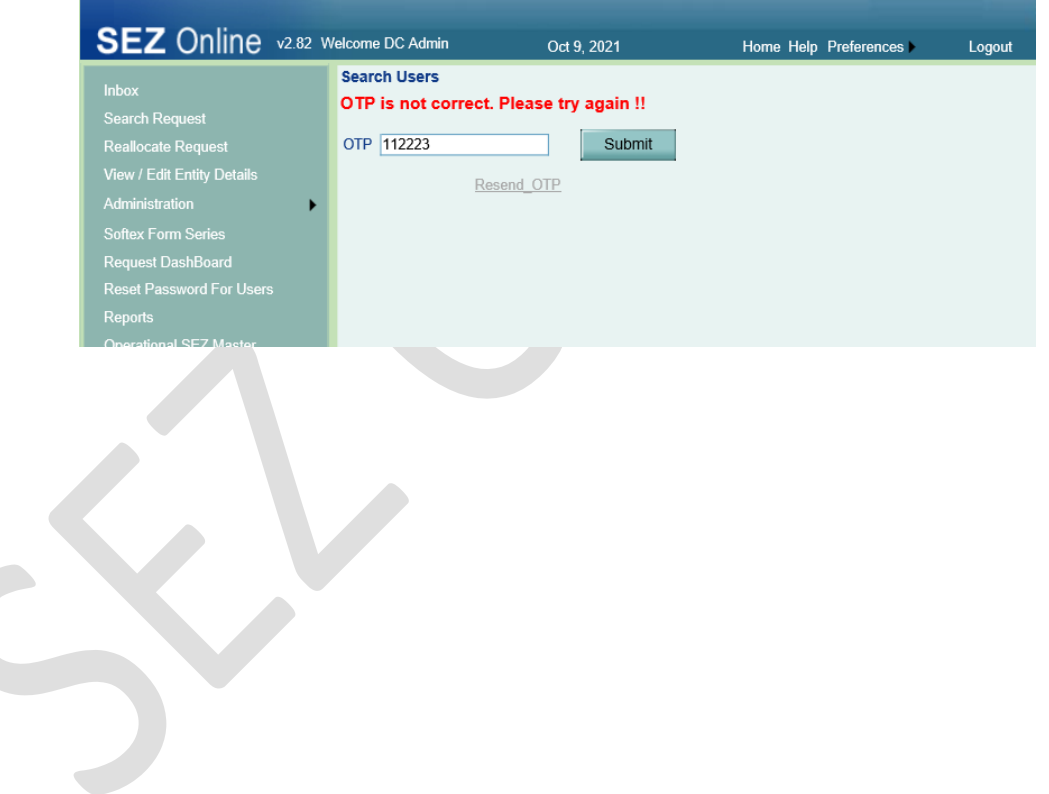

Following are the various SMS and Email notifications sent to users

#### **Edit Profile (By Self)**

Email –

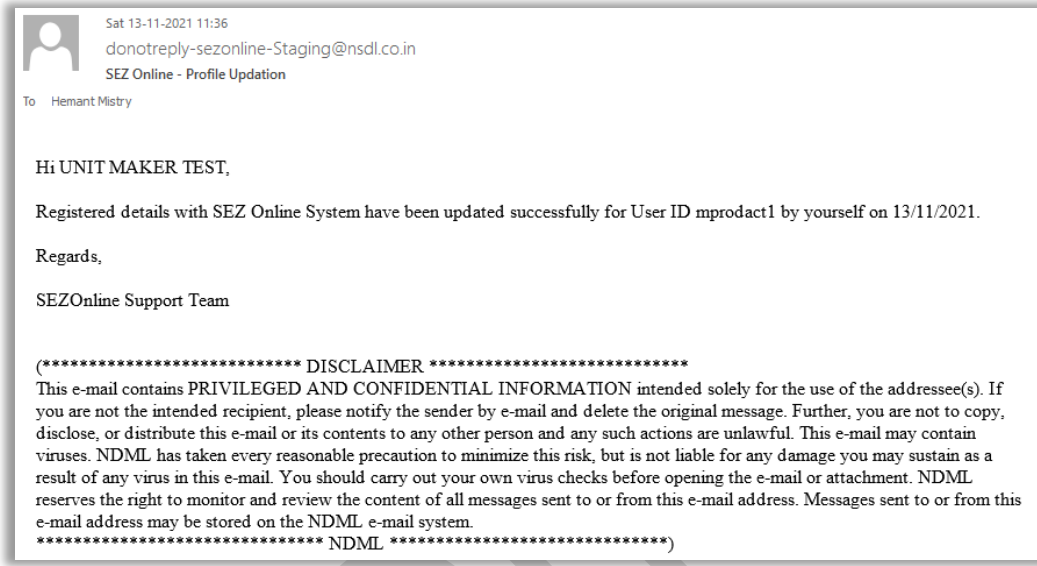

#### **Edit User Details (By Unit Admin)**

#### Email –

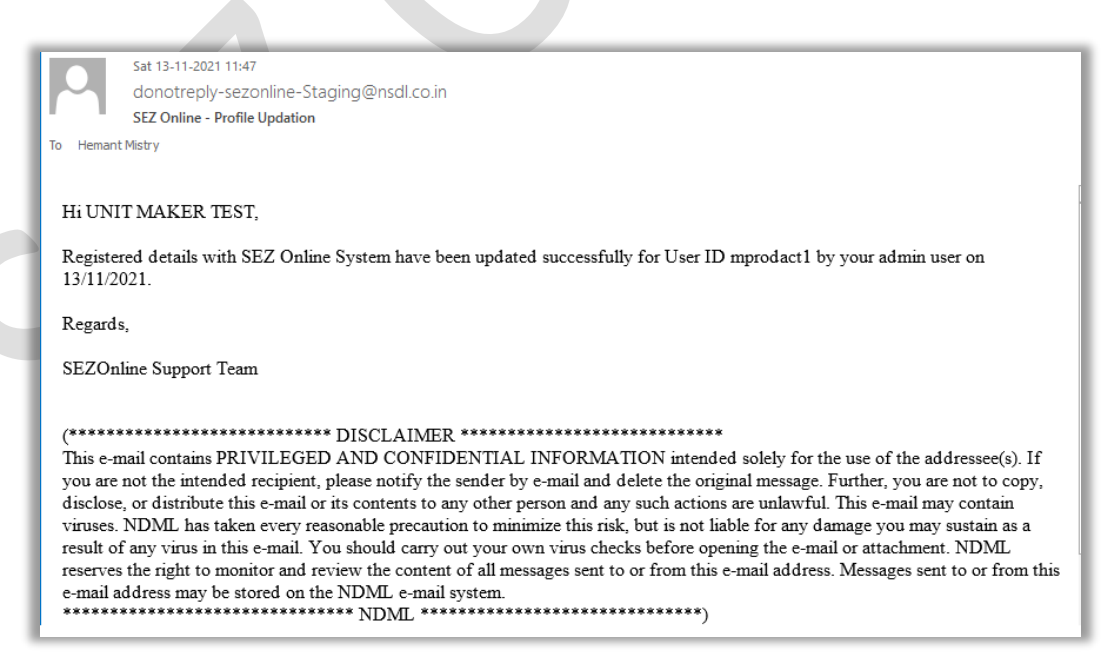

SMS –

Registered details with SEZ Online System have been updated successfully for user ID - mprodact1 on 13/11/2021 - NDML

1 min ago

#### **Edit Entity Details (By DC Users)**

#### Email –

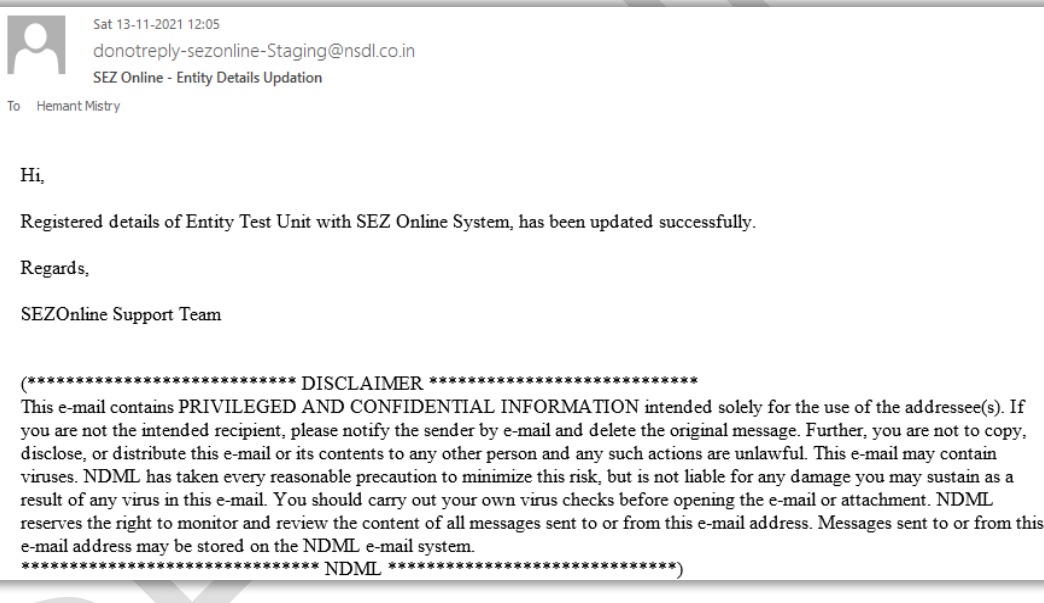

SMS –

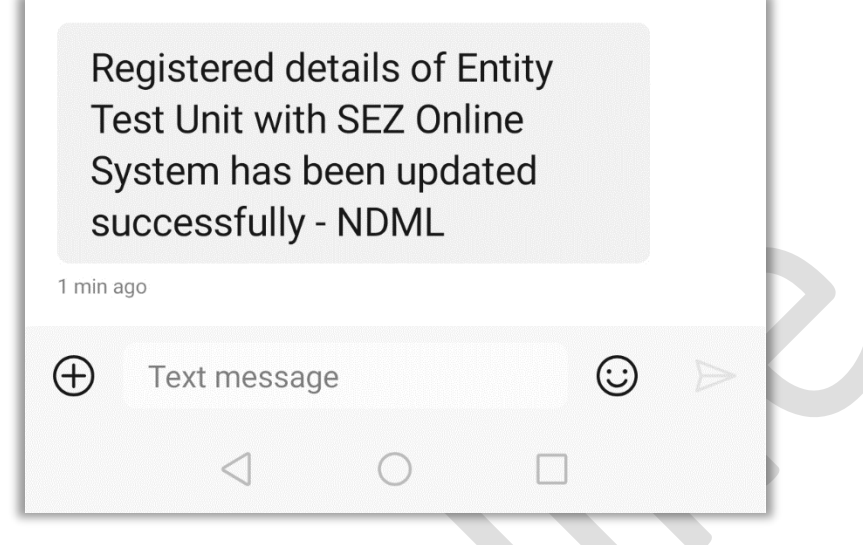

**Updating Password in case of Password Expiry (By Self) / Updating Password through Change Password (By Self) / Updating Password through Forgot Password (By Self) / Updating Password through Reset Password (By Admin user)** 

Email –

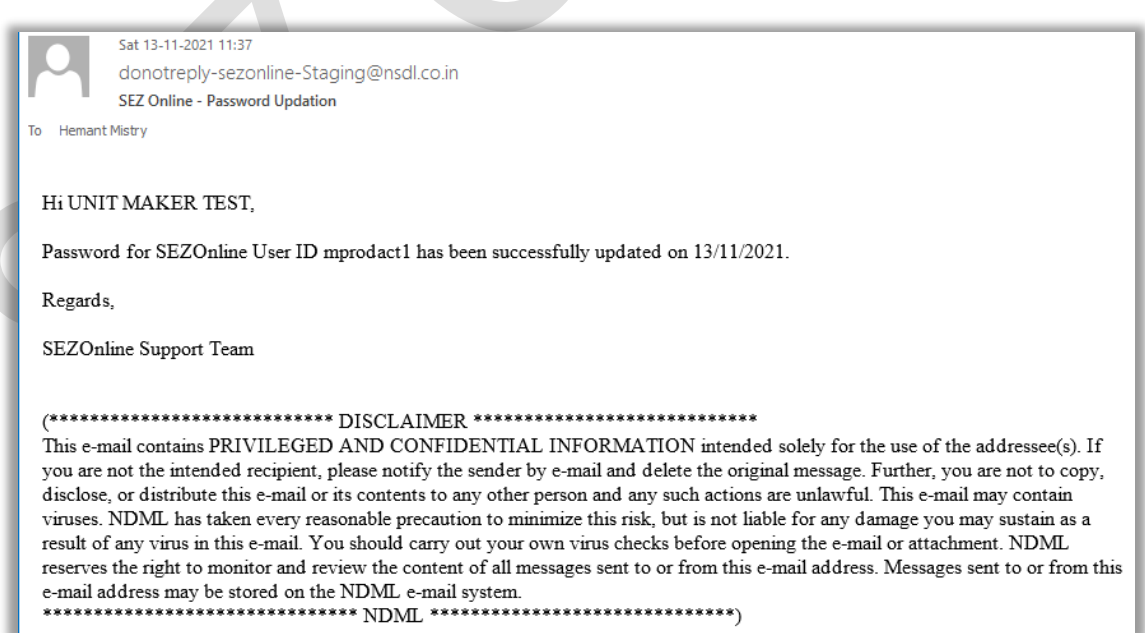

SMS –

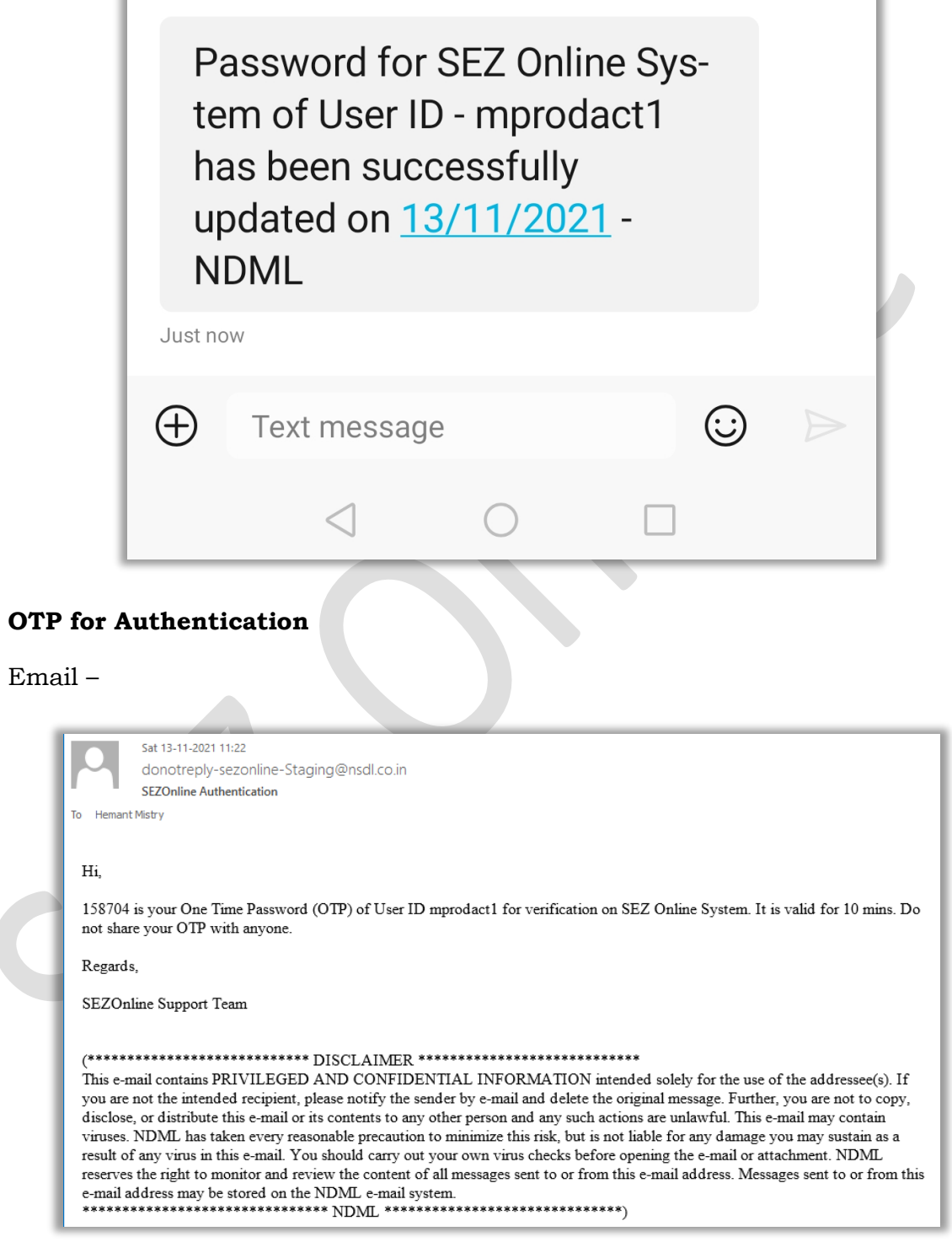

۰

SMS –

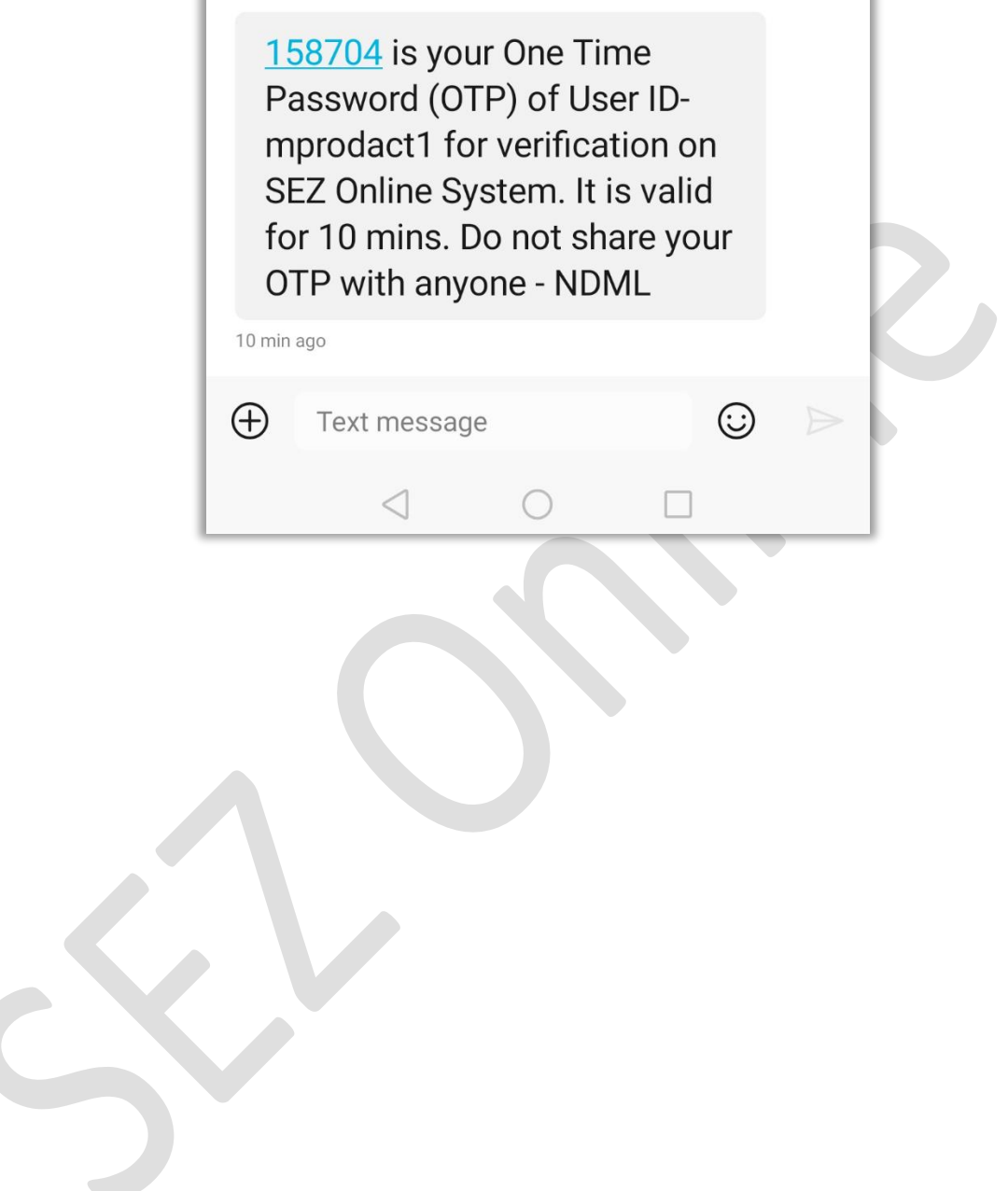

# <span id="page-18-0"></span>**3 Email Alerts to SEZ Units to complete pending action for "BOE transactions pending for Out Of Charge Or Re-warehousing" and other important Alerts for SC, TR transactions pending for Goods In**

Weekly alerts will be sent to SEZ Units (Entity Maker and Entity Approver) informing them regarding

- No. of BOE transaction which are assessed but "Out of Charge" by SEZ customs is pending from last 30-60 days. Units need to approach SEZ Customs and present the respective goods / documents for seeking "Out of Charge".
- No. of BOE transaction where "Out of Charge" has been provided by SEZ Customs but "Re-Warehousing Completion" by Unit is pending from last 45- 60 days. Units need to confirm "Re-Warehousing" electronically in the system.

#### Dear Sir/Madam

As per SEZ Rule 29(2)(g), SEZ Unit (Importer) needs to complete re-warehousing procedure within 45 days of clearance of goods from port (Air/Sea/ICD/LCD)

Out of Charge Pendency: It is observed that 33 requests are pending where assessment has been completed during last 30 – 60 days however "Out of Charge" is not yet provided. You are requested to present the cago to the SEZ

Re-Warehousing Pendency: It is observed that 12 requests are pending where "Out of Charge" has been provided during last 30 - 60 days however "Re-Warehousing Completion" is not yet Updated by You in the system. You are requested to Login with maker/approver ID and access "Re-warehousing Completion" link to complete Re-Warehousing marking of pending cases. Transactions by rout are system. To are redused to *Logary* and notices may be issued by Port Customs. This data of "Pending / Completed Report". Please note that SEZ Online System shares "Re-Warehousing" data with ICEGATE / Ports for

#### Regards.

SEZOnline Support Team

#### \\*\*\*\*\*\*\*\*\*\*\*\*\*\*\*\*\*\*\*\*\*\*\*\*\*\* DISCLAIMER \*\*\*\*\*\*\*\*\*\*\*\*\*\*\*\*\*\*\*\*\*\*\*\*\*\*\*

This e-mail contains PRIVILEGED AND CONFIDENTIAL INFORMATION intended solely for the use of the addressee(s). If you are not the intended recipient, please notify the sender by e-mail and delete the original message. Further, you are not to copy, disclose, or distribute this e-mail or its contents to any other person and any such actions are unlawful. This e-mail more only wireles and delete the origina 

• No. of SC, TR transactions where passed-out order has been given but Goods-in request is not yet submitted by entity users and due date of receipt falls within the range of 15 days from current date or due date of receipt has crossed in last 1 month.

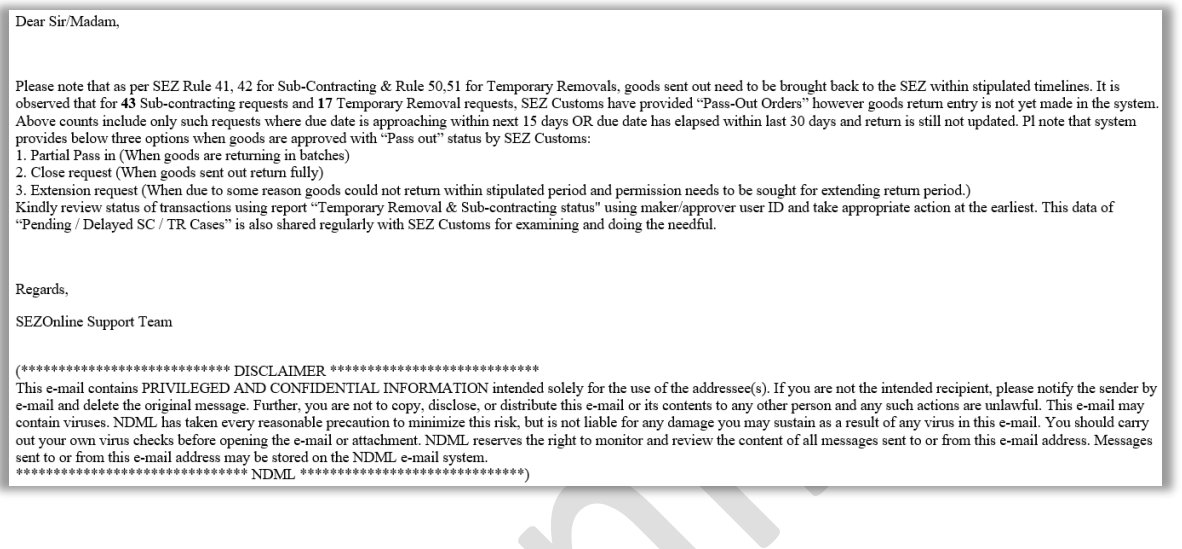

## <span id="page-20-0"></span>**4 Anti-dumping and Countervailing duty related changes**

As per Finance Act 2021, if any item or raw material attracting anti-dumping duty or countervailing duty are cleared or used in the manufacture of any goods that are cleared into the domestic tariff area, in which case, antidumping or countervailing duty (which was originally not levied at the time of import into the SEZ) shall be imposed on that portion of the article so cleared or used, as was applicable when it was imported into India. Therefore, while making DTA clearances, if the SEZ Unit is clearing any item which is having any imported component / material on which Anti Dumping Duty was applicable but was foregone while importing into the SEZ. Such duty may be applied while clearing the same in to DTA.

To handle such scenario, provision is made in "Modification in duty amount" section. Following duties will be displayed under "Modification in Duty Amount" section irrespective of whether these duties are recorded by the user in the corresponding sections.

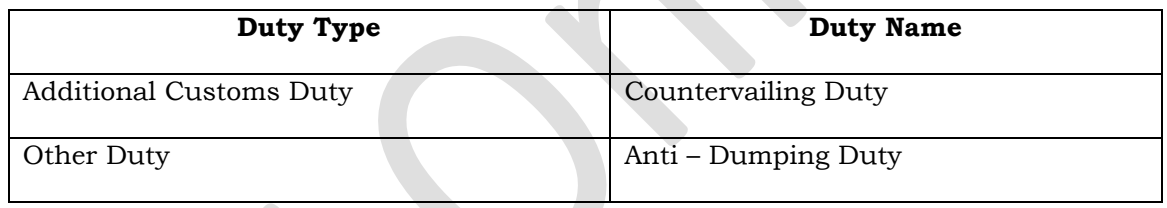

In "Modification in Duty Amount" section the options - "Additional Customs Duty" and "Other Duty" will be available under "Duty Type" dropdown field, irrespective of whether any duty has been recorded in this category by the user.

In "Modification in Duty Amount" section the option – "Countervailing Duty" will be available under "Duty Name" dropdown field, when duty type is selected as "Additional Customs Duty", irrespective of whether this duty has been recorded by the user.

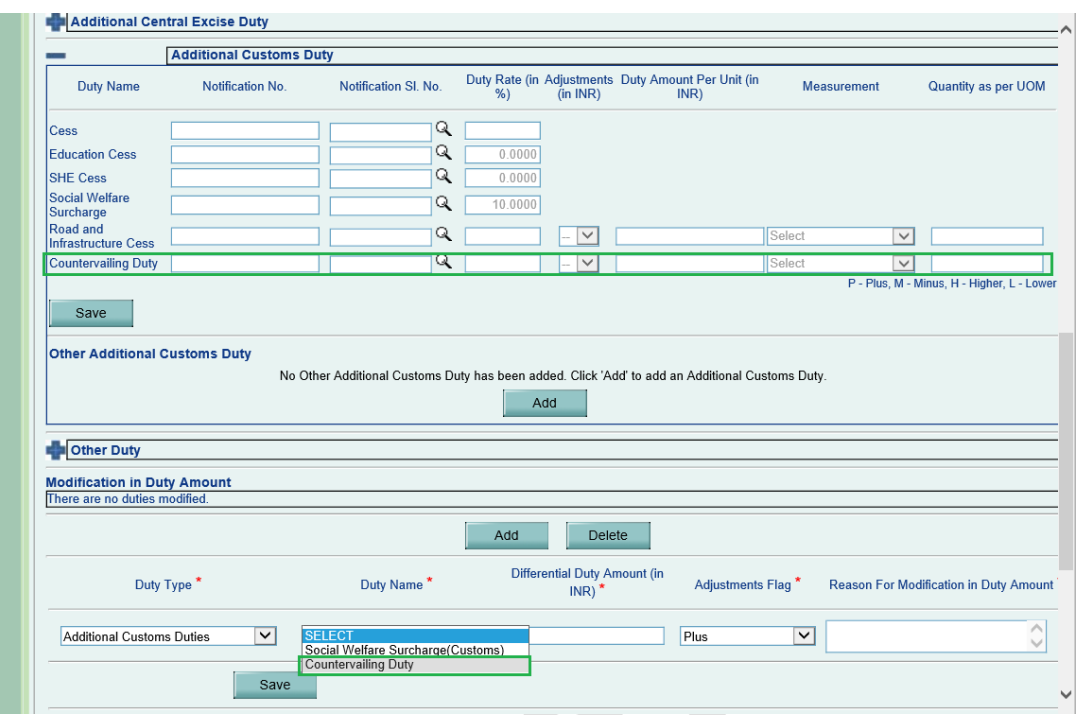

Similarly, in "Modification in Duty Amount" section the option – "Anti – Dumping" will be available under "Duty Name" dropdown field, when duty type is selected as "Other Duty", irrespective of whether this duty has been recorded by the user.

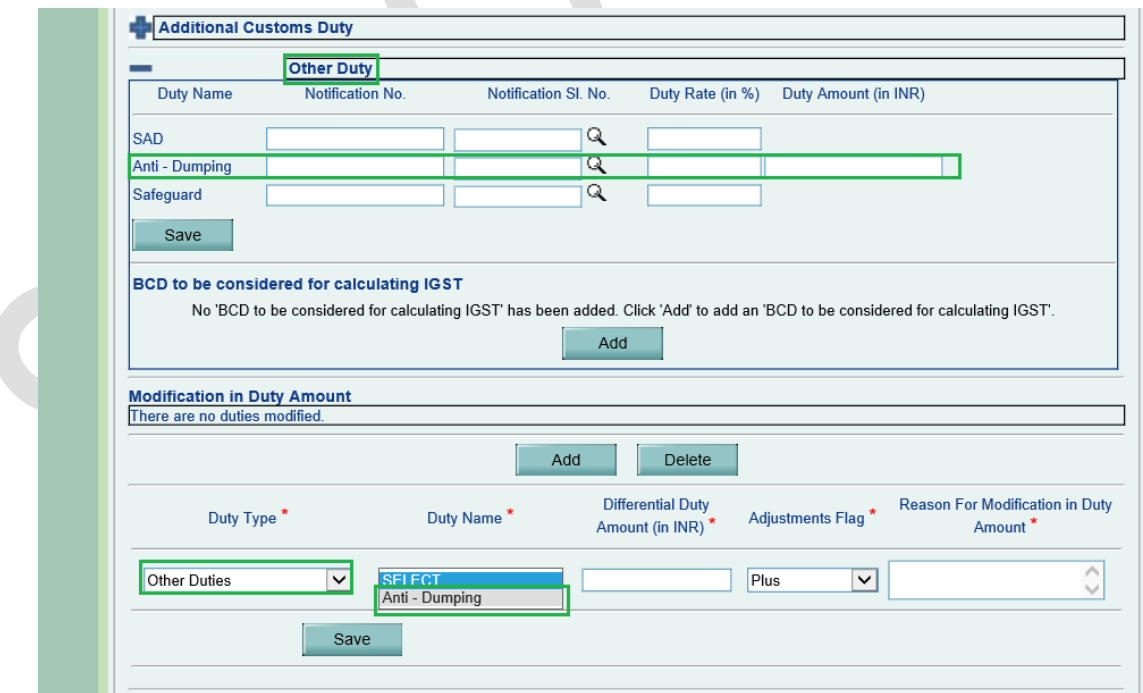

After adding modification details detail for these duties, the same will get reflected on Show Calculation page as well as on Confirmation Screen, Print, DSC files.

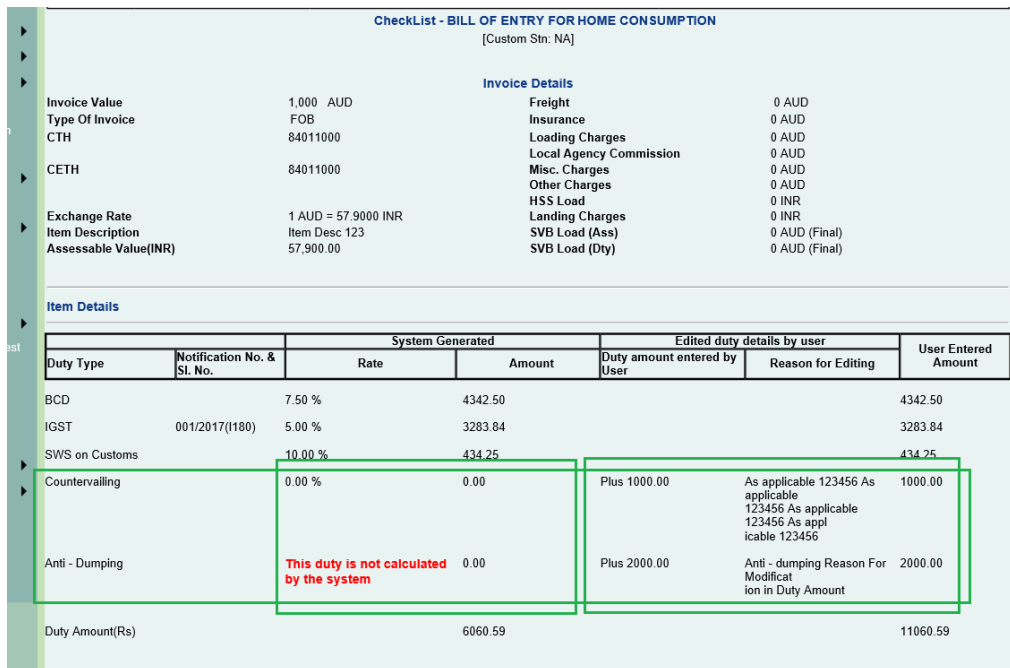

### Confirmation Screen / Print –

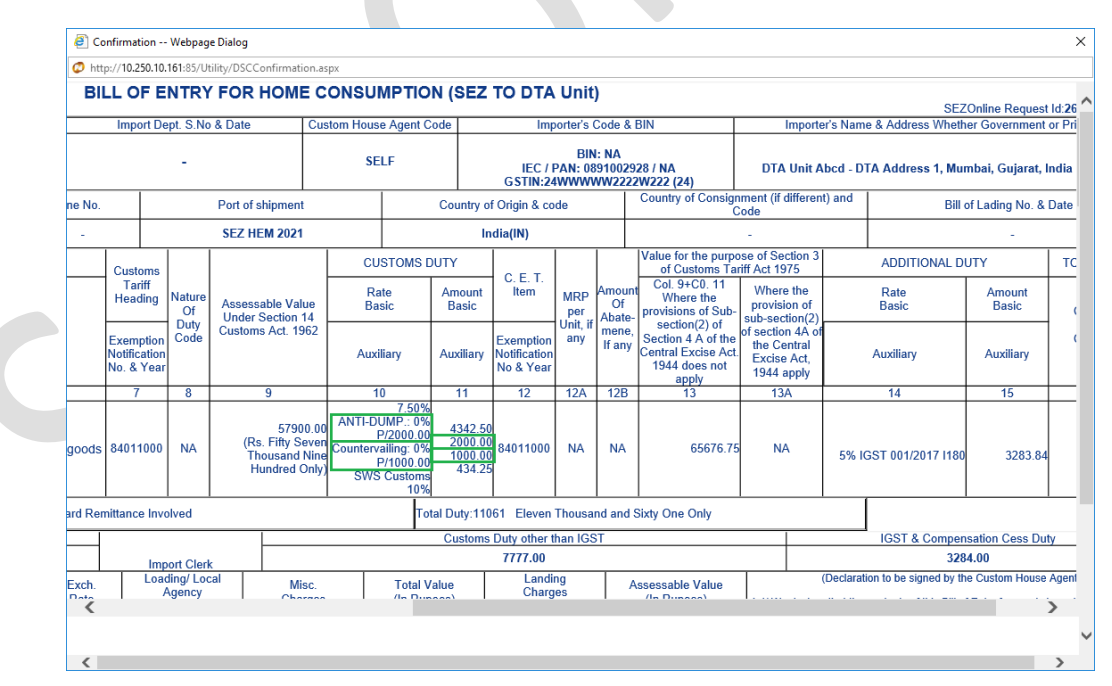

It indicates that when item which was imported in to SEZ without payment of antidumping duty / countervailing duty which was leviable if directly cleared in to DTA or used in manufacture of product being cleared into DTA, anti-dumping duty/ countervailing duty on portion of item used shall be chargeable.

## <span id="page-23-0"></span>**5 GSTIN Verification**

Currently GSTIN captured in DTA Sale, DTA Procurement and DTA Procurement with Export Benefit transactions is verified with the GSTN. In case if invalid GSTIN is captured for DTA Unit, then user is prompted to correct the same.

GSTIN verification is now being extended for the verification of Client GSTIN captured by users under Joint Filing / Client Details section in Bill of Entry, DTA Sale, Zone to Zone Transfer & Shipping Bill transactions. Consignee GSTIN captured in Shipping Bill transaction will also get verified with GSTN.

Client GSTIN/Consignee GSTIN will be verified with GSTN on click of Save button in the General Details tab of these transactions. In case of valid response received from GSTN for the captured GSTIN, the client/consignee details will get saved successfully and user will be able to proceed with further transaction filing and processing. However, in case if the GSTIN captured in these sections is invalid/not present as per the GSTN, then user may change/correct the same in order to get the client/consignee details saved successfully and proceed with further transaction filing and processing.

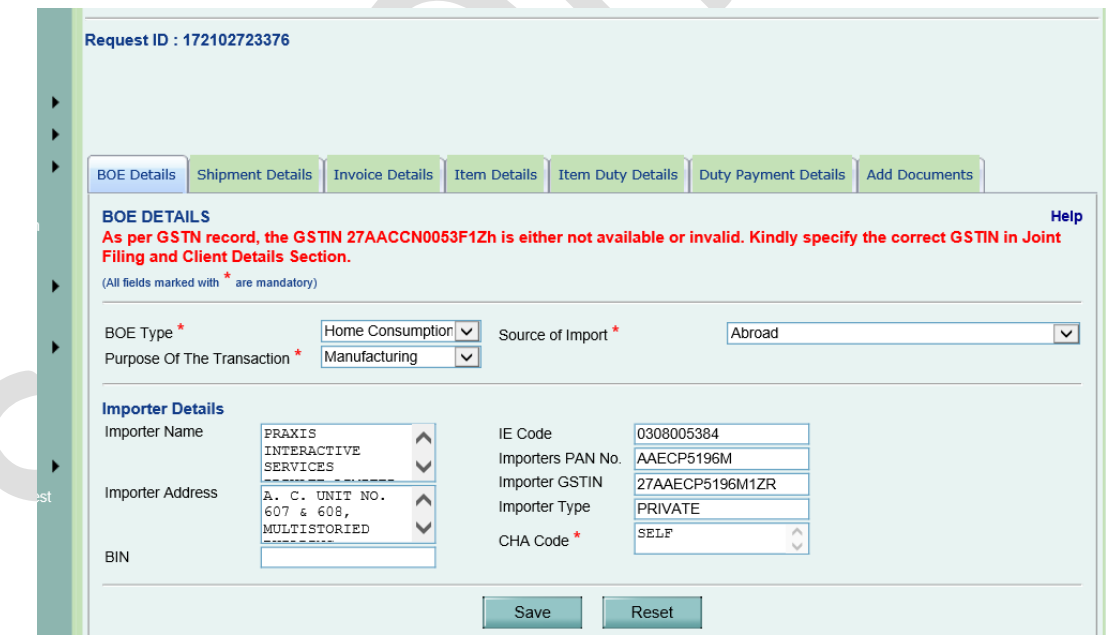

Entity level GSTIN which is recorded by SEZ Units, SEZ Developers and SEZ Codeveloper entities after successful registration in SEZ Online system will also get validated with the GSTN while entering and saving that GSTIN. GSTIN which is valid as per the GSTN will only be allowed to be recorded successfully.

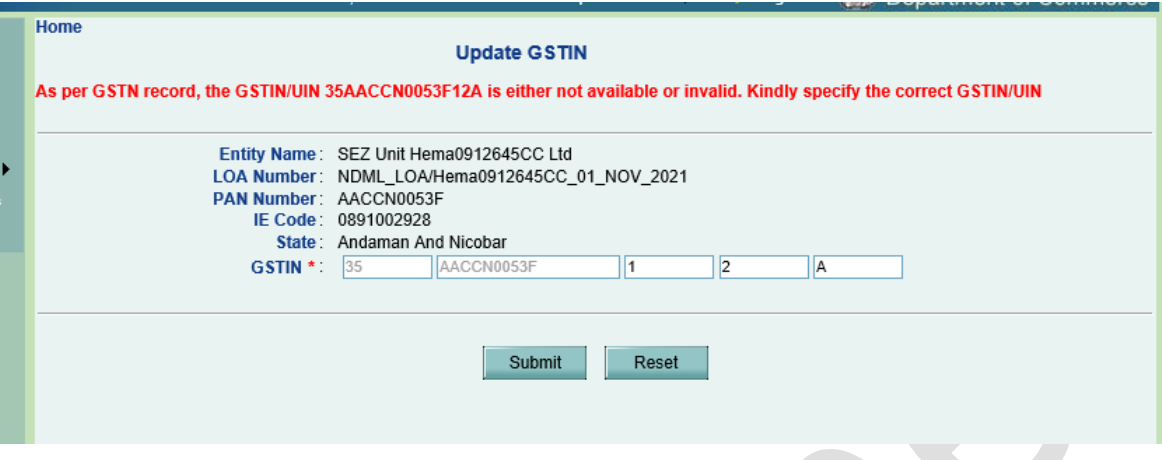

Entity level GSTIN will get validated on View / Edit Entity Details screen to DC/Customs users while modifying and saving the entity details for any entity on this screen. Entity Details will get updated successfully if the GSTIN (existing/updated) is valid as per the GSTN.

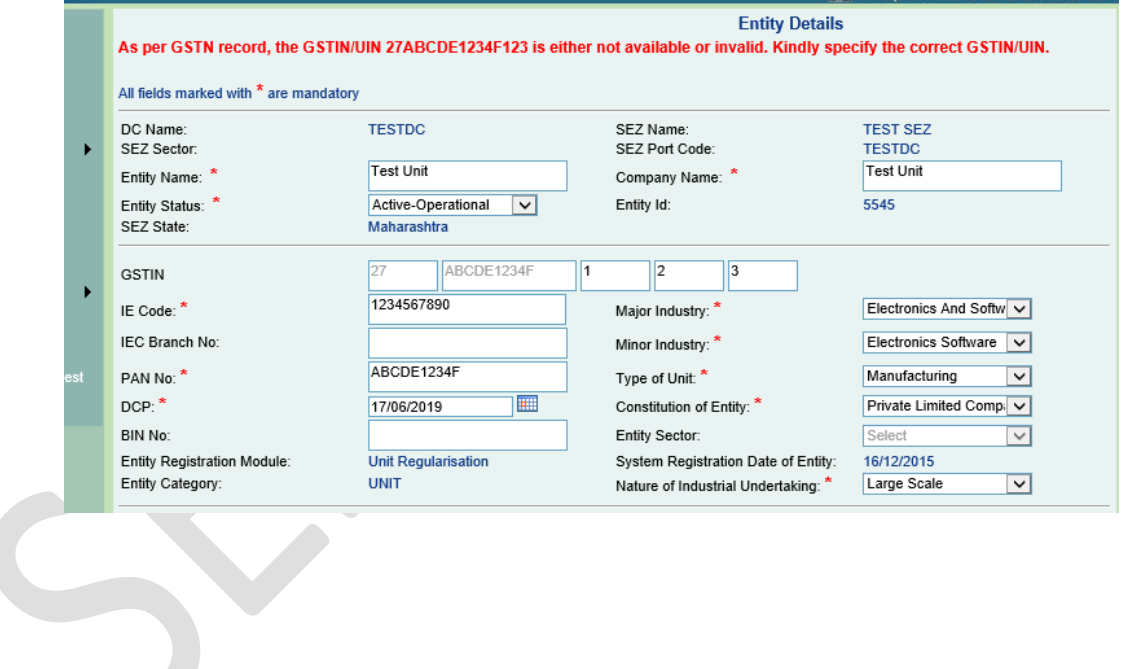

DTA Supplier GSTIN specified in the Invoice upload file of DTA Service Procurement Form will also get validated with the GSTN at the time of uploading such Invoice upload files. In case if DTA Supplier GSTIN is invalid as per the GSTN (even for a single invoice), then the file will not get uploaded and the error message will be displayed on the screen with the corresponding invoice reference. User can correct the GSTIN for the applicable invoices and re-upload the file in that case.

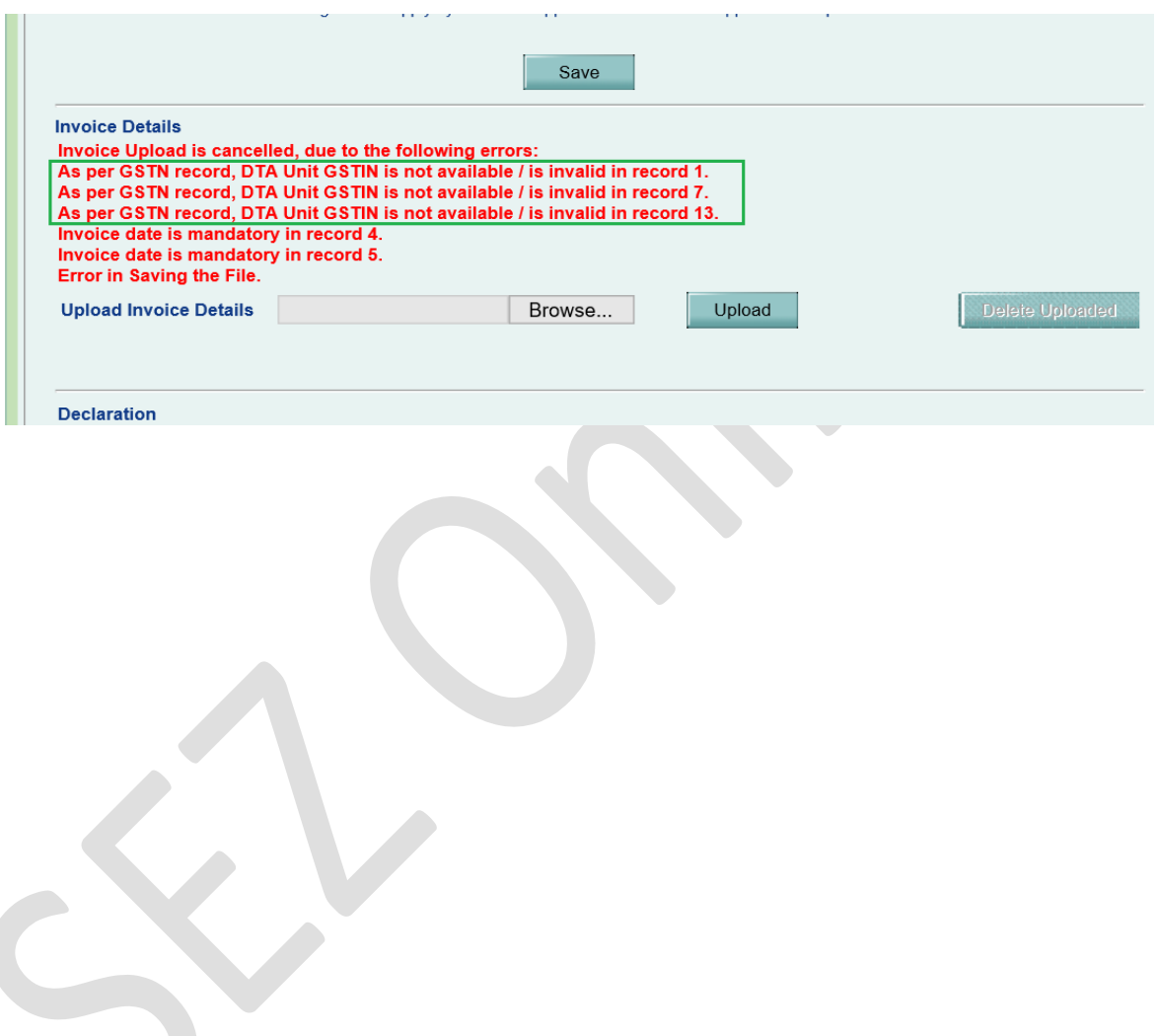